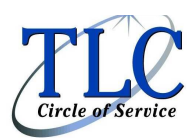

## Good News Regarding FSA Claim Filing!

You now have the ability to upload FSA claim forms and receipts on our website www.myrsc.com. Below you will find a quick guide on how to use this brand new feature. If you do not have the ability to upload, you may still fax or email your claim the traditional way. We hope this added feature will provide more convenience when filing your claim.

## Online Claim Entry Receipt Upload May 2012

Log on to www.myRSC.com.

1. Click the "Online Claims Entry" link or the icon.

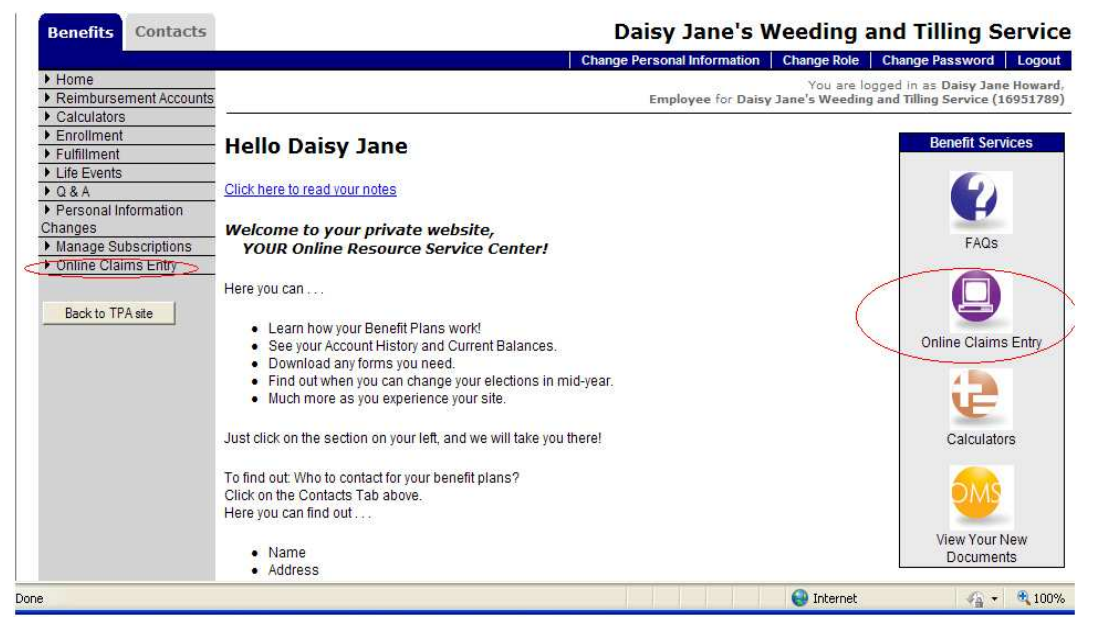

2. Click "Start New Claim Form."

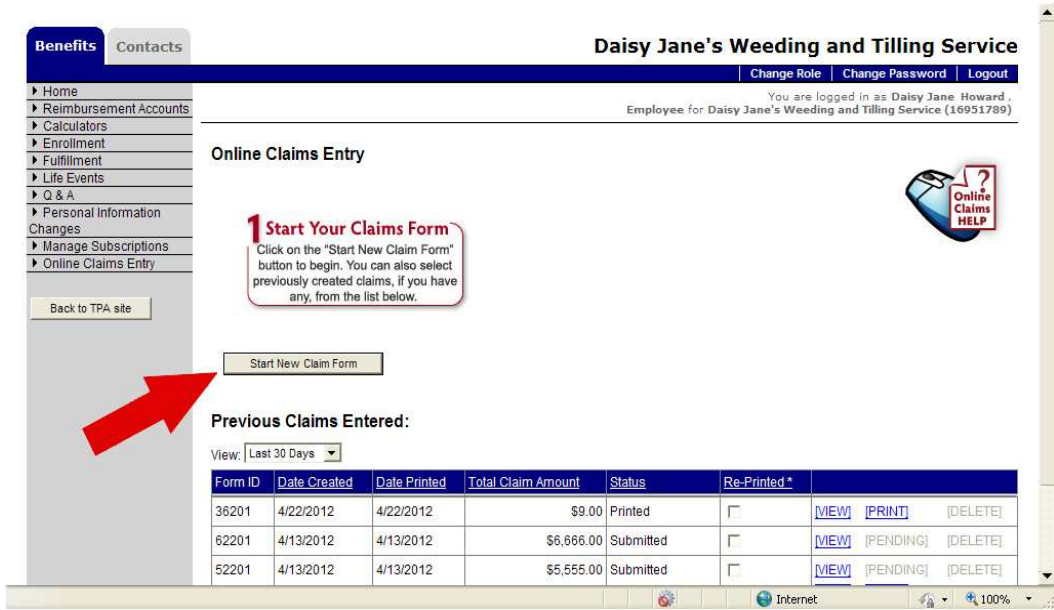

3. Select the type of claim you wish to enter.

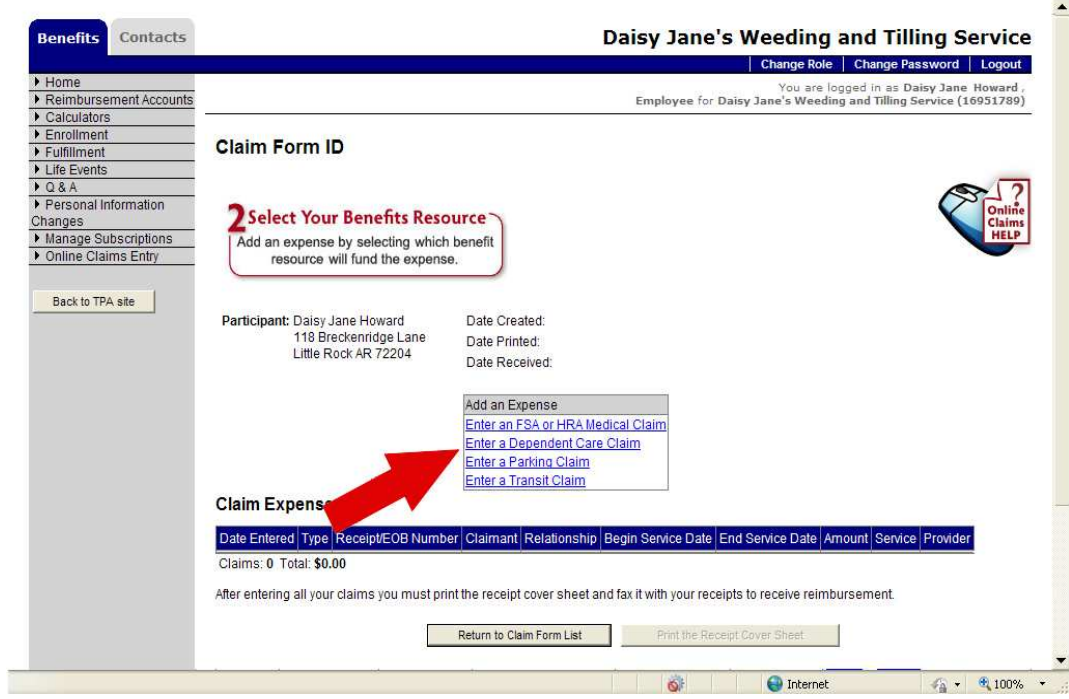

- 4. You may choose to "Submit Online" or "Fax."
- 5. Choosing to "Submit Online" allows you to upload the receipt in the form of a pdf document, bmp, gif, png, or jpg file.
	- **If you choose to "Submit Online" you will not have to print and fax.**
	- You can still choose to print and fax the forms by selecting the "Fax" option.
- 6. To upload the receipt, click browse, locate the pdf, bmp, gif, png or jpg file.

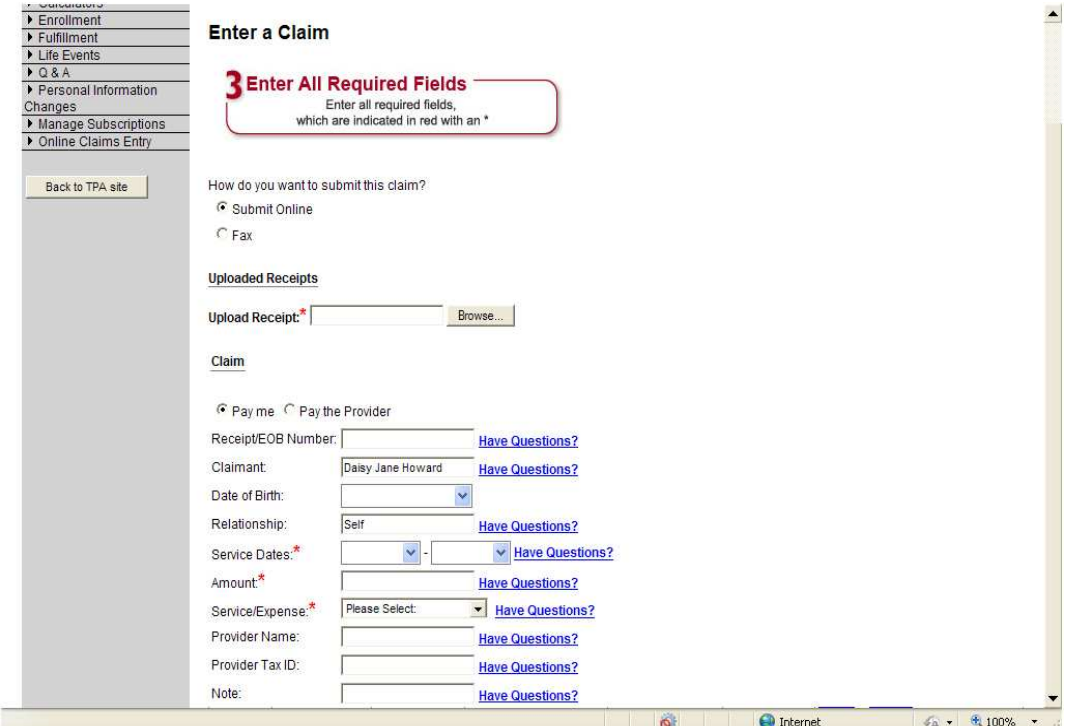

7. Click "OK" when asked to verify the upload.

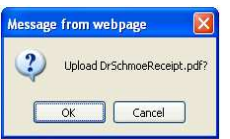

8. You can click the "View" link to view the file you uploaded and make sure it is readable.

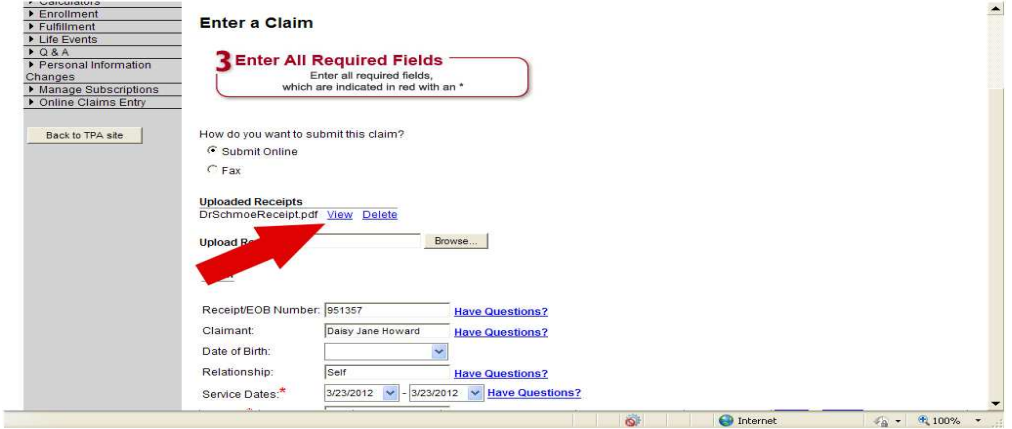

- 9. Complete the claim fields and click "Save the Claim." You cannot save unless you have attached a receipt, if you have selected "Submit Online."
- 10. You can continue to enter claims and upload/attach receipts until you click "Submit the Claim Form Online." You may see the below message on step #4. **It is NOT necessary to fax the receipts if you choose to upload.**

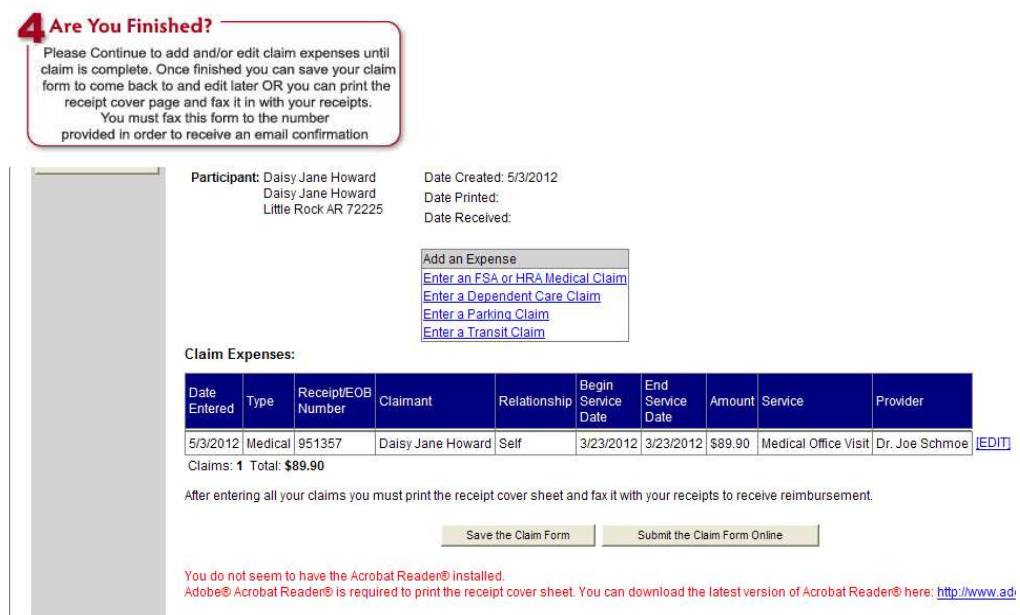

11. You will receive an email notifying you the claim is received.

Please call us if you have any questions regarding this new procedure. We will be happy to assist you!

Sincerely, TLC Administrators (800) 533-0113 (510) 795-0858 (fax)